#### 版權所有 © 2009 保留所有權利 - 中國印刷

#### S1024行動電腦使用手冊

#### 初版:2009/05

本手冊可引導您設定和使用您全新的行動電腦。本手冊資訊之正確性皆經過查核,如有變更,恕不另行通知。

#### 若事先未獲得書面許可,不得以任何形式或電子、機械、照相及 記錄等方式重製本手冊、儲存於檢索系統中或加以傳播。

#### 商標 此處提及之產品名稱僅作為識別用途,產品名稱為其所屬公司之商標。 Microsoft®、MS-DOS、Windows® 及 Windows® Sound System 皆為 Microsoft Corporation 之商標。

Intel®、Atom™ 皆為 Intel Corporation 之註冊商標。

Sound Blaster、Sound Blaster Pro 皆為 Creative Technology 之商標。

本手冊提及之所有其他品牌或產品名稱皆為其所屬公司之商標或註冊商標。

一旦您已檢查並確認過您的行動電腦系統為完整,請閱讀下列頁面,瞭解所有行動電腦元件的功能。

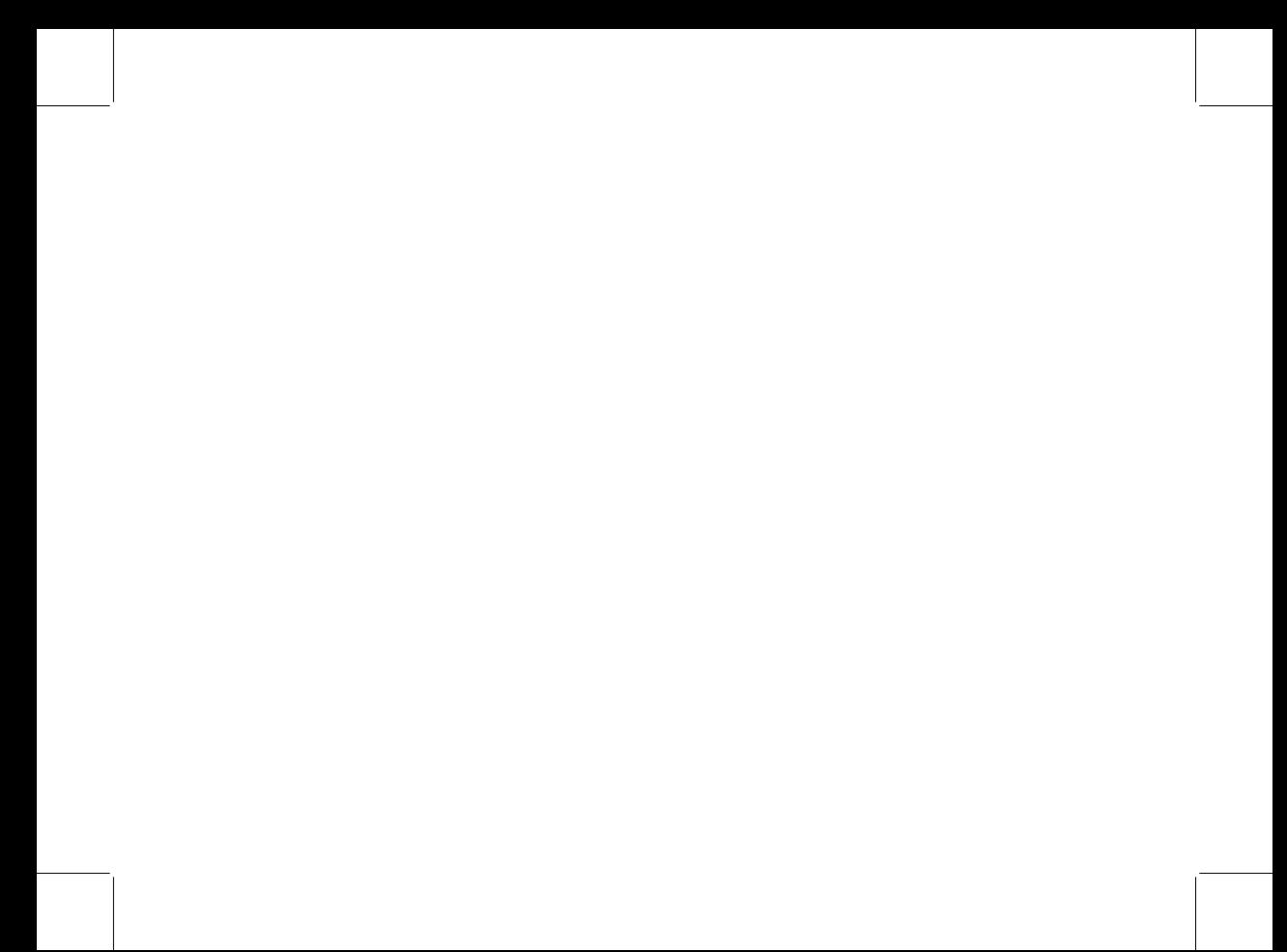

# 安全說明

請遵守以下安全準則確保您自己和行動電腦的安全。

使用 S1024行動電腦時

小心:使用可攜式電腦時,請勿長時間將電腦置放於身體上 長時間使用後,熱量會累積在底 部,若與皮膚持續接觸會造成不適感或灼傷。

**SSMP 中文** 

- 請勿自行維修行動電腦。請務必遵照安裝說明。  $\bullet$
- 攜帶電池時,請勿將電池放在口袋、皮包或其他容器中,否則金屬物體 (如車鑰匙) 可能會讓電池 的電極短路。如此產生的大量電流會發出高溫,而導致皮膚灼傷。
- 請勿將物品壓在電源變壓器的電源線上,並確保電源線放置時不會將人絆倒或遭人踩踏。  $\bullet$
- 使用電腦或為電池充電時,請將電源變壓器放置於通風處,如桌面或地板上。請勿以紙張或其他物 品覆蓋電源變壓器,以免阻礙通風。此外,請勿將電源變壓器放在攜帶盒中使用。
- 請勿將物體插入行動電腦的通風口。否則會造成短路,進而導致火災或觸電。  $\bullet$
- 限使用行動電腦製造商隨附的電源變壓器和電池。使用其他類型的電池或電源變壓器可能會讓發生 火災或爆炸的風險提高。
- 電池的裝入方式不正確可能導致爆炸。  $\bullet$
- 限更換由製造商推薦使用的相同或相容電池。  $\bullet$
- 請依照製造商指示說明回收廢棄電池。  $\bullet$
- 連接行動電腦與電源之前,請確認電源變壓器的額定電壓符合可用電源的電壓。
	- 115 V/60 Hz 為大部分南北美洲及部分亞洲國家採用的電源,例如南韓。
	- 100 V/50 Hz 為日本東部採用的電源,而日本西部則採用 100 V/60Hz。
	- 230 V/50 Hz 為大部分歐洲、中東和亞洲國家採用的電源。
	- 使用延長線連接電源變壓器時,請確認所有連接裝置的電流總量是否超出延長線的電流總容 量。
- 從行動電腦取出電池時,請先關機並從插座拔下電源變壓器,然後取出電池。  $\bullet$ 
	- 為了避免觸電的風險,請勿在打雷時插拔任何纜線,或是進行本產品的維護或重設。
	- 請勿將電池投入火中,否則會產生爆炸。請向當地主管機構詢問電池回收指示。  $\bullet$

注意事項:由低/高溫環境將行動電腦移至高/低溫環境時,開啟電源前請等候一段時間,直到行動電 腦適應新環境為止。

- 拔下電源線時,請務必拔除電源線的接頭或電源線扣,請勿拉拔電源線本體。拔除接頭時,請垂直 拉出以免接腳彎曲。連接電源線之前,請注意接頭的方向是否正確與對齊。
- 清潔行動電腦之前,請先關機,接著拔下電源線並取出電池。  $\bullet$
- 處理內部元件時請多加留意。取出元件時,請握住元件的邊緣,請勿握住接腳(如記憶模組)。

繁體中文 II繁體中文

T

使用電話設備時,請務必遵守安全說明的指示,以免發生火災、觸電或人身傷害,安全說明包括:

- 不要在周遭有水的地方使用本產品,如浴缸、洗手台、廚房/洗衣間的水槽、潮濕的地下室 或游泳池。  $\bullet$ 
	- 打雷時請勿使用無線電話,以免導致觸電。
	- 發生瓦斯漏氣時,請勿使用電話回報。

#### 警告:保固失效事項

- 如果電池的使用方式不正確,則可能產生爆炸,因此請務必使用同型或相容電池。 \*
- 請依照製造商指示說明回收廢棄電池。 \*
- \* 請注意:使用破裂、嚴重刮傷或品質不佳的光碟可能導致光碟機受損,並造成光碟中的資料損毀。 此類光碟可能在光碟機高速運作時破裂,而使產品的保固失效。

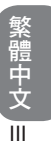

# 法規須知 聯邦通訊委員會須知

本設備係依照美國聯邦委員會規範第 15 條之規定測試,結果符合 B 級數位化服務之各項限制。這些限 制之用意旨在規定住宅安裝時應提供適當之保護,以防範不良干擾。

擅自對本設備進行變更或修改將導致使用者喪失操作本設備之權利。本設備產生、使用並發出無線電頻 率能量。若未遵守說明進行安裝與使用時,恐干擾無線電通訊。然而,對於特定之安裝並不保證不會造 成干擾。如本設備確對收音機或電視機接收造成不良干擾 (可藉由開關設備之方式確認),則用戶可透 過下述一或多種方法試著解除干擾:

- 重新調整接收天線之方向。  $\bullet$
- 拉開設備與接收器之間距。  $\bullet$
- 將設備接至不同插座上,讓設備與接收器各自使用不同的雷路。  $\bullet$
- 洽詢經銷商或具相關經驗的無線電/電視技術人員尋求協助。  $\bullet$
- 所有連接至本機的外部纜線均應使用屏蔽纜線。  $\bullet$
- 若是連接至 PCMCIA 卡的纜線,請參照配件手冊或安裝說明。

繁體中文 N

# 繁體中文 **SSWサマン>**  $\vee$

# **CE** 須知 (歐盟)

此標誌 代表本 S1024行動電腦符合 EMC 規範及歐盟的低電壓規範。此標誌同時代表 S1024符 合以下技術標準:

- EN 55022 —「資訊技術設備的無線電干擾之測量方法與限制」。
- EN 55024 —「資訊技術設備 電磁耐受特性 測量方法與限制」。
- EN 61000-3-2 —「電磁相容性 (EMC) 第 3 章:限制 ‐ 第 2 節:諧波放射限制(每相位輸入電 流最高且包括 16 A 的設備)」。
- EN 61000-3-3 —「電磁相容性 (EMC)‐ 第 3 章:限制 ‐ 第 3 節:額定電流最高且包括 16 A 之設 備,其低電壓供電系統之電壓變動限制」。
- EN 60950 —「資訊技術設備安全性」。

注意:EN 55022 放射要求提供兩種分類:

- A級適用於商業用途
	- B級適用於住宅用途

# 適用 **CB**:

- ◆ 請僅使用為本電腦所設計的電池。錯誤的電池類型可能會爆炸、外漏或損壞電腦
- ◆ 請勿在開啟電源時,將電腦中的電池移除
- 請勿在摔落電池時,或是出現任何損壞 (例如彎曲或變形) 時繼續使用。即使電腦能繼續以損壞的 電池運作,亦可能造成電路損壞,並可能引發火災。 ٠
- 請使用行動電腦的系統為電池充電。不正確的充電方式可能造成電池爆炸。 ٠
- 請勿嘗試修理電池套件。請將任何電池套件送交維修代表或合格的維修人員進行修理或更換。 ٠
- 請讓兒童遠離,並立即棄置受損的電池。請小心棄置電池。若將電池暴露於火焰中,或不當處理或 棄置時,可能造成爆炸或外漏。 ٠
- 請將電池遠離金屬物體。 ٠
- 棄置電池之前,請於電池接觸點上黏貼膠帶。 ٠
- 繁體中文<br>VI 請勿以雙手或金屬物體接觸電池接觸點。 ٠

#### 電池棄置及注意事項

**您所購買的產品含有可充電電池。雷池為可回收。在達到其使用**壽命時,依美國許多州及地方法律,若 將本雷池以一般都市廢棄物處理,有可能違法。請洽詢您當地的固體廢棄物主管單位,臍解您所在區域 的回收選項或適當的處理方式。

若以不正確的方式更換電池,則可能有爆炸的危險。請僅更換由製造商推薦使用的相同或同類型電池。 請依照製造商指示說明棄置廢棄電池。證合格之低功率射頻電機,非經許可,公司、商號或使用者均不 得擅自變更頻率、加大功率或變更原設計之特性及功能。

# **BSMI** 須知 (限台灣)

經濟部標準檢驗局 (BSMI) 將大部分的行動電腦歸類為 B 級資訊技術設備 (ITE)。

#### $\boldsymbol{\Theta}$ R32323

產品必須貼上以上標誌,代表符合 BSMI 標準的規定。

# 前言

感謝您購買行動電腦!您全新的行動電腦具備行動運算技術的各項創新特色。本設備結合先進的人體工 學設計與全方位的架構,為您提供一具有精巧、功能強大且易於使用等特色的個人電腦。行動電腦的設 計適合所有一般、商業與個人生產用途,因此使行動電腦成為辦公室、住宅和行動使用的首選。 本手冊內含設定與使用行動電腦的所有必須資訊,並且以好讀易懂的方式說明所有功能。

繁體中文<br>VI

# 目錄

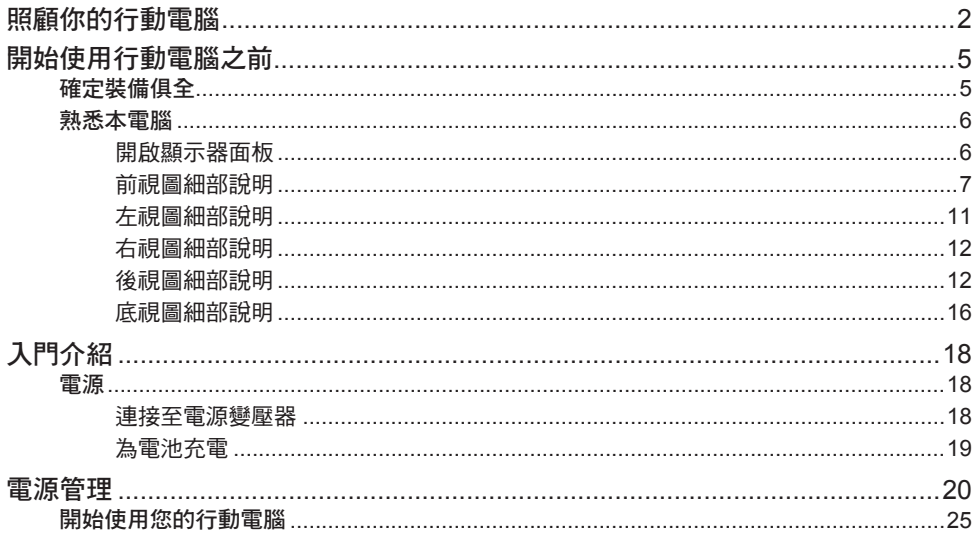

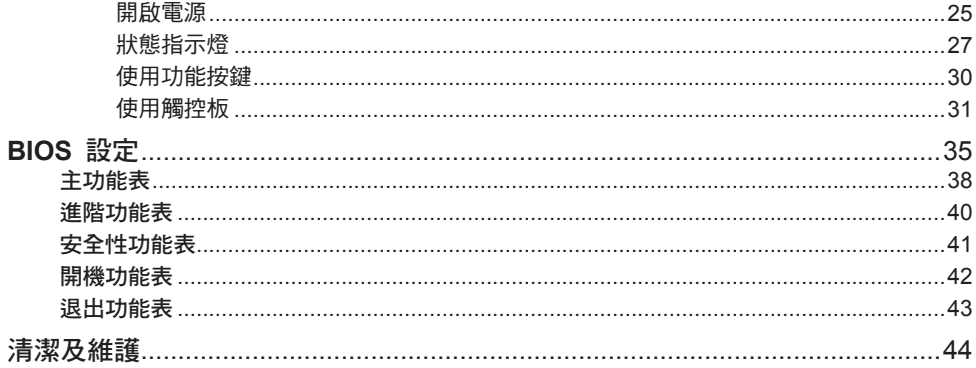

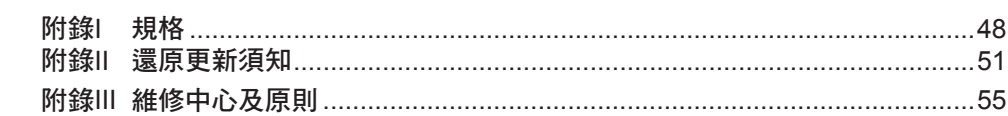

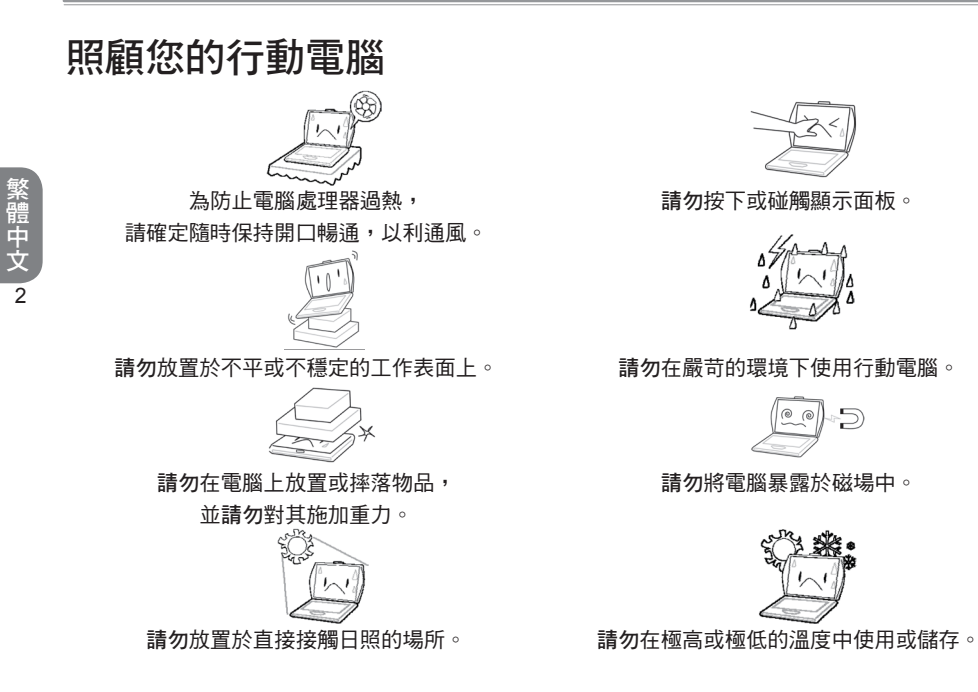

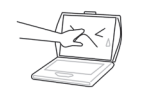

請勿按下或碰觸顯示面板。

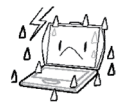

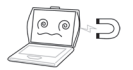

請勿將電腦暴露於磁場中。

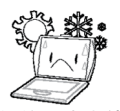

 $\overline{3}$ 

繁體中文

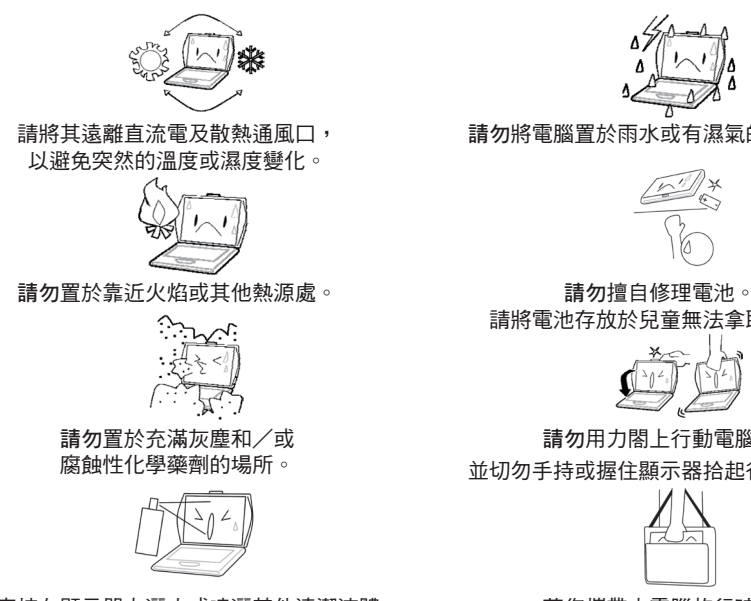

請勿直接在顯示器上灑水或噴灑其他清潔液體。 若您攜帶本電腦旅行時,

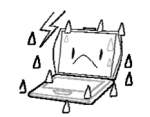

#### 請勿將電腦置於雨水或有濕氣的環境中。

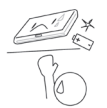

請將電池存放於兒童無法拿取之處。

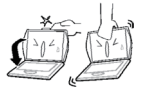

請勿用力閤上行動電腦, 並切勿手持或握住顯示器拾起行動電腦。

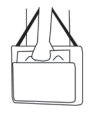

請記得以隨身行李攜帶。請勿以托運行李通關。

# 確定裝備俱全

收到您的行動電腦時,請仔細拆封,並檢查下列各項裝備是否齊全。 在預先設定的機型,應含有下 列各項元件:

- 行動電腦  $\bullet$
- 鋰離子電池  $\bullet$
- 擴充連接埠  $\bullet$
- 電源變壓器(含電源線)  $\bullet$
- 使用說明書  $\bullet$
- 驅動程式光碟  $\bullet$
- 擦拭布
- 保護袋(選配)  $\bullet$

依據您行動電腦的組態,可能需要下列項目:

驅動程式及應用程式光碟  $\bullet$ 

一旦您已檢查並確認過您的行動電腦系統為完整,請閱讀下列頁面,瞭解所有行動電腦元件的功能。

繁體中文 《體中文 4

繁體中文 5

# 熟悉本電腦

# 開啟顯示器面板

若想開啟,請將上蓋開啟即可。

在關閉時,請勿用力閤上。

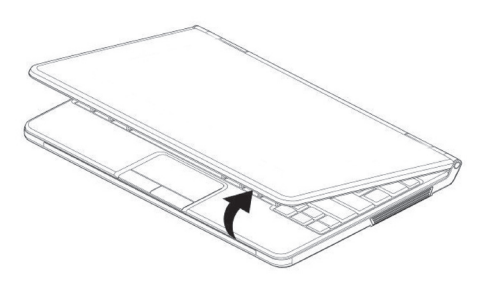

# 前視圖細部說明

下列為行動電腦的前視圖細部說明。

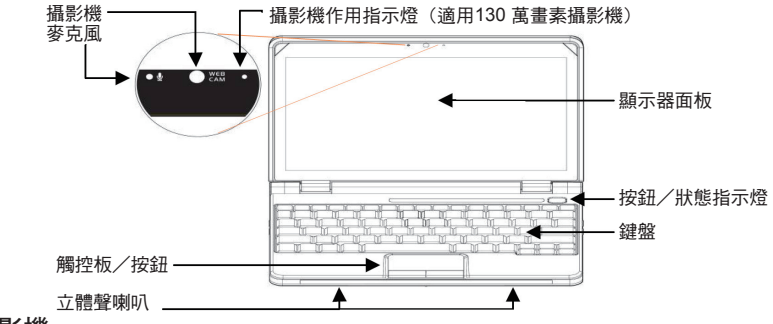

# 攝影機

《體中文 6

繁體中文 6

130 萬畫素內建攝影機可讓您擁有更多視覺功能,例如視訊錄影、視訊會議等。 在此 130 萬畫素 內建攝影機運作時,作用指示燈將會亮起。

## 麥克風

內建數位麥克風為音訊輸入裝置。可將語音和/或其他音訊資料接收及傳送至任何能接受此類輸入 的程式。

# 顯示器面板

顯示器面板採用含有 LED 背光的彩色 LCD 面板,以顯示文字和圖形。

# 鍵盤

內建 Qwerty 鍵盤具有專用的 Windows® 和功能按鍵。

# 立體聲喇叭

內建雙喇叭可傳送立體聲。

# 觸控板/按鈕

按下觸控板邊緣上的左右按鈕可使用選取和執行功能。以上兩個按鈕正如同滑鼠的左右按鈕。

#### 按鈕/狀態指示燈

《體中文 8

繁體中文 8

狀態指示燈號表示特定操作模式。這些模式包括:電源開啟/休眠狀態、電池狀態、硬碟機 (HDD) 活動、WiFi 活動、藍牙活動、3.5G 或 WiMax 作用、大寫鎖定及數字鎖定。指示燈號內嵌於觸控型 按鈕列中-休眠/繼續/電源開啟、WiFi、藍牙及 3.5G 或 WiMax。

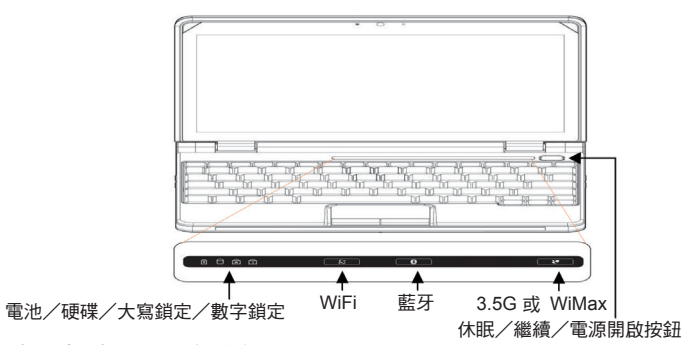

# 休眠/繼續/電源開啟按鈕

本按鈕可開啟及關閉行動電腦,並可將其轉為睡眠或休眠模式。 或者,您可按下此按鈕,以便離開睡眠或休眠模式而繼續使用系統。系統開啟時內嵌指示燈會亮 起,而系統在睡眠或休眠模式時則會閃爍。

 $\overline{9}$ 

繁體中文

# **WiFi**

WiFi 按鈕可啟用或停用無線 LAN 活動。在 WiFi 功能渾作時,內嵌指示燈會亮起。

# 藍牙

藍牙按鈕可啟用或停用藍牙功能。在藍牙功能運作時,內嵌指示燈會亮起。

## **3.5G** 或 **WiMax**

按鈕功能依您的系統組態而定。 若您的系統配備其中一種功能,即可用來啟用或停用 3.5G 或 WiMax。在 3.5G 或 WiMax 運作時,內嵌指示燈會亮起。

#### 狀態指示燈

共用四種狀態指示燈,可啟用硬碟、電池充電、大寫鎖定及數字鎖定或顯示其活動。

# 左視圖細部說明

下列為行動電腦的左視圖簡要說明。

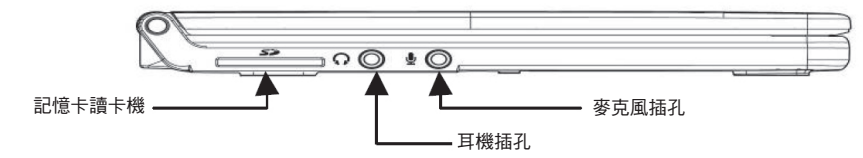

麥克風插孔

繁體中文 10

麥克風插孔可讓您連接外接單音麥克風。

# 耳機插孔

耳機插孔可讓您連接耳機、外接喇叭或放大器。

# 記憶卡讀卡機

讀卡機可提供在行動電腦及快閃記憶體相容裝置(例如數位相機、MP3 播放器、行動電話及 PDA)之間傳輸圖片、音樂及資料最快速方便的方法。

11

繁體中文

# 右視圖細部說明

下列為行動電腦右視圖的簡要說明。在本側並無任何 I/O 連接埠。

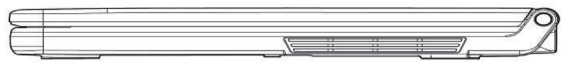

# 後視圖細部說明

下列為行動電腦的後視圖細部說明。

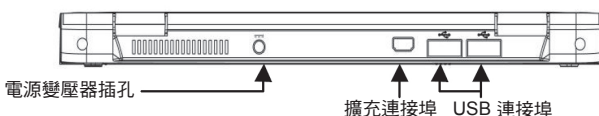

## **USB** 連接埠

USB連接埠可讓您連接通用序列匯流排裝置;可支援 USB 2.0 標準,資料傳輸率高達 480 Mb/s。

#### 電源變壓器連接埠

電源變壓器連接埠可讓您插入 AC 變壓器,以便為行動電腦供電及對內接鋰離子電池充電。

#### 擴充連接埠

擴充連接埠介面能讓您透過「通用」連接埠及電源變壓器連接埠,使行動電腦連接其他周邊裝置。 擴充連接埠包含二個額外的連接埠,並可透過行動電腦後側上的兩個連接埠連接至行動電腦。(並 非所有組態皆提供)。

# 前視圖細部說明

下列為擴充連接埠的前視圖簡要說明。在本側有一個 26 針腳的接頭。在本側的連接埠是用來與 行動電腦相連接。

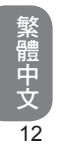

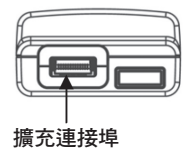

# **VGA/LAN** 連接埠細部說明

下列為擴充連接埠的細部說明。

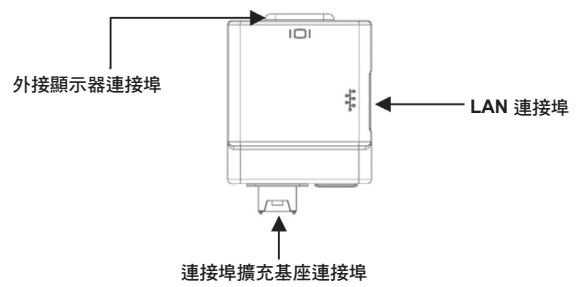

繁體中文 13

# 側面的 **LAN (RJ-45)** 連接埠

LAN 連接埠可支援 10/100 Base-TX 標準 RJ-45 插頭。

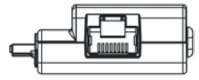

# 後方的外接顯示器連接埠

外接顯示器連接埠可讓您連接外接顯示器。

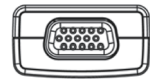

# 安裝及移除擴充連接埠

繁體中文 14

於行動電腦安裝或移除擴充連接埠時,請先握住擴充連接埠的左側及右側。

安裝時,請確定擴充連接埠後側的兩個連接埠朝右對準行動電腦連接埠,然後向前推入擴充連接 埠,並確定牢固連接。

若想移除,請將擴充連接埠自行動電腦拔除。

在安裝或移除擴充連接埠之前,請務必先關閉行動電腦的電源。

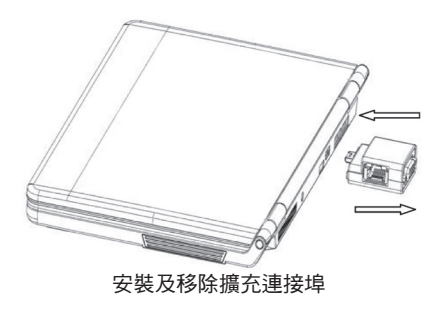

15

繁體中文

# 底視圖細部說明

下列為行動電腦的底視圖細部說明。

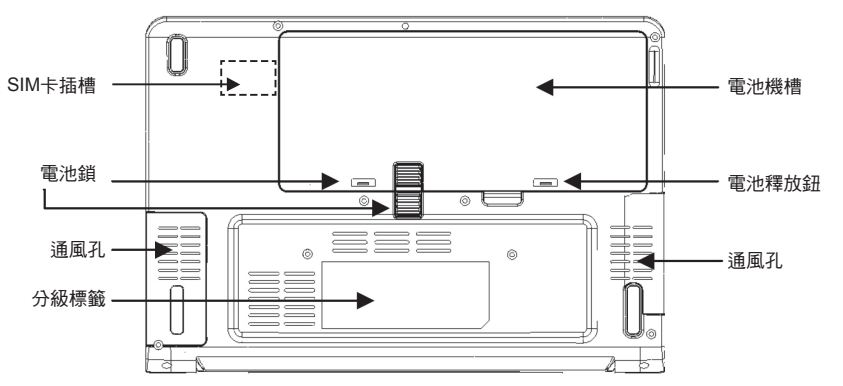

通風孔

這些為風扇專用的開口埠,主要針對電腦內部元件散熱而設計。請勿阻礙出口通風,或將電腦放置 於可能阻礙出口通風的位置。

## **SIM**卡插槽

請注意:

1. 安裝SIM卡前請先移除電池後, 依照指示方向置入SIM卡, 再將電池置回.

2. 安裝行動電話SIM卡後可支援3.5G功能 (選配)

# 分級標籤

本標籤顯示機型編號及關於您行動電腦的其他資訊。

# 電池機槽

電池機槽含有內接鋰離子電池。可將其開啟取出長時間存放的電池,或是以充飽電的鋰離子電池更 換耗盡的電池。

## 電池鎖及釋放鈕

電池機槽含有內接鋰離子電池。可將其開啟取出長時間存放的電池,或是以充飽電的鋰離子電池更 換耗盡的電池。

入門介紹

# 電源

本電腦具有兩種類型的電源:鋰離子電池或 AC 變壓器。

## 連接至電源變壓器

AC 變壓器能提供電源,使您可操作行動電腦及為電池充電。

## 連接 **AC** 變壓器

- 1. 將 DC 輸出線插入行動電腦的 DC 電源插孔。
- 2. 將 AC 變壓器插入 AC 電力插座。

#### 由 **AC** 變壓器電源切換成電池電源

- 1. 確定您已至少安裝一顆已充電的電池。
- 2. 拆下 AC 變壓器。行動電腦將會自動由 DC 電源切換成電池電源。
	- 購買時,鋰離子電池並未充電。在一開始使用時,您必須連接 **AC** 變壓器,方可使用  $\mathbb{R}$ 行動電腦。

## 為電池充電

鋰離子電池使用AC變壓器進行內部充電。若想為電池充電,請確定已安裝電池,且已將電腦連接至 AC $\circ$ 

鋰離子電池並無「記憶效應」,因此您在充電之前並不需要將電池完全放電。若您在電池充電時使 用筆記型電腦,充電時間將會大幅增加。如果您希望更快速為電池充電,請將電腦轉為休眠模式, 或在變壓器正為電池充電時將它關閉。

#### 低電量狀態

在電池充電量不足時,將會出現通知訊息。若您未回應低電量訊息,電池將會持續放電,直到過低 而無法運作為止。若發生此情況,行動電腦 將谁入休眠模式。一日行動電腦谁入休眠模式,即無法 保證能儲存您的資料。

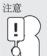

## 若想保護您的電腦免於損壞,請僅使用產品所附的電源變壓器,因為每一電源變壓器皆有其 本身的電源輸出額定值。

若筆記型電腦因為電池電力耗盡而進入休眠模式,在您以變壓器或充電電池提供電源之前,將無法 繼續操作。一旦您提供電源,即可按下休眠/繼續按鈕繼續操作。在休眠模式中,您的資料將會維 持一段時間,但若未能立即提供電源,電源指示燈會停止閃爍並熄滅,在此情況下,您將會失去未

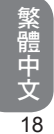

入門介紹

儲存的資料。一旦您提供電源,即可在變壓器為電池充電時繼續使用您的電腦。

# 電源管理

# 休眠/繼續/電源開啟按鈕

休眠/繼續/電源開啟開關可用來將行動電腦由關閉狀態開啟。一旦連接 AC 變壓器或將內接鋰離子電 池充電,就可按下位置鍵盤上的休眠/繼續/開啟按鈕開啟行動電腦的電源。若您需要長時間休息,請 再度按下按鈕將它關閉。

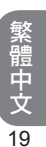

# 監控電池電源

有兩種方式可監控電池所剩餘的電力。

- 1. 按一下開始/控制台/電源選項,然後 按一下電源計量器。
- 2. 將游標移至工作列上的電池圖示,是檢 查電池電力狀態的最簡單方式。

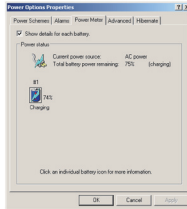

如果您看不到電池圖示,請在開始/控制台/電源選項中將其啟用。 選擇進階標籤,按一下「永遠 在工作列顯示圖示」。

## 低電量警告

您可在開始/控制台/電源選項/警告中,設定電腦如何回應低電量狀況。 可啟用或停用兩種不同的電源警告:低電量警告及緊急低電量警告。使用滑桿設定啟動警告的電源等 級。按一下警告動作按鈕,選擇是否響起警報、顯示訊息或兩者皆然。

警告:在電池電源過低時,行動電腦會在螢幕上顯示警告。此時應立即儲存檔案或連線至 AC 變 壓器,否則資料將會損失。

在電腦警告您電池電量過低時,請立即採取下列行動:連接至 AC 電源變壓器。

監控電池電源

21

繁體中文

儲存您的工作、關閉電腦,並以充電電池更換電力耗盡的電池。 在已連接 AC 變壓器,或以充電電池更換電力耗盡的電池之前,請勿重新啟動電腦。

#### 電池充電

使用雷源變壓器連接行動電腦與電源插座時,內部雷池將會自動開始充電。雷池正在充電時,指示燈面 板的電池充電圖示即會作用。電池充電完成後,電池充電圖示即會關閉。 若您的電腦已關閉或於待命模式,完全放電的電池約需要 3 小時的時間充電。

註:完全充飽電的電池可執行行動電腦約 3 小時。

#### 省電模式

請在控制台的電源選項/進階對話框中調整預設的電源管理設定。電源選項內容對話框可讓您設定 間置一段特定的時間後,雷腦所應採取的不同動作。

#### 休眠模式

休眠模式有多種可能設定,可在電源管理對話框中加以選擇:您可讓行動電腦待命、休眠,或完全關閉 電腦電源。

# 啟動休眠模式

有幾種啟動休眠模式的方法。可在電源管理對話框中調整設定值: 在設定時間內不加以使用時,電腦會自動進入休眠模式。 在關閉 Windows 對話框中選擇待命按鈕。 關閉螢幕蓋(假設未連接任何外接顯示器)。 按下電源按鈕(若在電源設定中啟用)。

# 電源按鈕設定

繁體中文 22

可在 Windows 控制台的電源管理內容對話框中,將電源按鈕的功能設定為關機或待命。但不管在任何 情況下操作,若按下電源按鈕超過四秒,即會強迫關閉雷源,並造成任何未儲存資訊的潰失。

# 省電祕訣

在使用電池電力時,請避免操作音訊及視訊應用程式。操作視訊或音訊設備會增加電腦的電力需求。 降低螢幕亮度亦可節省電力。可按下<Fn> + <向右箭頭>,減少亮度。按下<Fn> + <向左箭頭>,則可增 加亮度。

在設定時間內不加以使用時,電腦會自動進入休眠模式。 在關閉 Windows 對話框中選擇待命按鈕。 關閉螢幕蓋(假設未連接任何外接顯示器)。 按下電源按鈕(若在電源設定中啟用)。

監控電池電源

23

繁體中文

#### 何時需要更換電池

電池會隨時間逐漸消耗其耗電量。我們建議您若發現電池儲存的電力大幅衰減時,即應更換電池。

### 更換電池

請依下列方式更換主電池套件:

- 1. 關閉電腦。
- 2. 關閉螢幕蓋並將電腦轉至背面。
- 3. 將側電池閂 (1) 滑動至左邊,將電池閂 (2) 向上滑動。按住釋放鈕直到取出電池為 止。
- 4. 確定將更換的電池以正確的方向放入。將 電池插入電池室中。

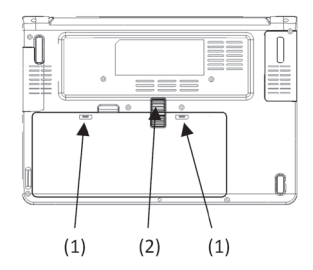

散熱考量

本電腦的處理器經過特殊設計,能消耗更少的電力,產生熱量亦極低。但若在炎熱的環境中工作或長時 間工作時,其溫度亦可能升高。本電腦將會採取下列步驟降低溫度**:** 

散熱風扇將會自動開啟。此時您會感覺左側的通風口有空氣流出。 若溫度持續升高,則將會減少處理器活動。若發生此情況,您可能會發現效能有少許降低的情況。

# 開始使用您的行動電腦

開啟電源

# 休眠/繼續/電源開啟按鈕

休眠/繼續/電源開啟開關可用來將行動電腦由關閉狀態開啟。一旦連接 AC 變壓器或將內接鋰離 子電池充電,即可按下位置鍵盤上的休眠/繼續/開啟按鈕開啟行動電腦的電源。 若您需要長時間 休息,請再度按下按鈕將它關閉。

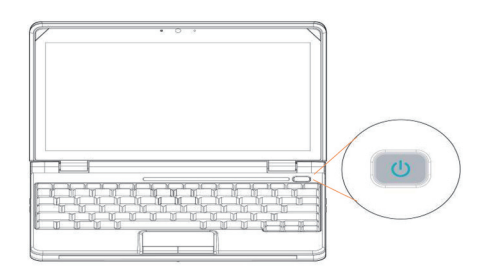

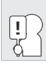

請勿在電源開啟時四處移動行動電腦,或讓它承受撞擊或振動,否則可能損壞硬碟。

入門介紹

當您開啟行動電腦電源時,將會執行開機自我測試 (POST) 檢查內部零件及組態是否能正常運作。 若發現任何錯誤,電腦將會發出音訊警告和/或顯示錯誤訊息。

依據問題的特性,或許可繼續啟動作業系統,或進入BIOS設定公用程式並修正設定而繼續。 順利完成開機自我測試 (POST) 之後,行動電腦就會載入所安裝的作業系統。

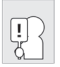

切勿在執行開機自我測試 **(POST)** 時關閉行動電腦,否則可能產生無法復原的錯誤。

# 狀態指示燈

繁體中文 26

狀態指示燈號與特定操作模式相對應。這些模式包括:AC 變壓器狀態、電池狀態、硬碟機活動、 記憶卡讀卡機活動及無線 LAN/藍牙活動。此外,在鍵盤的上方還有三個額外的指示燈號:大寫鎖 定、捲動鎖定及數字鎖定。

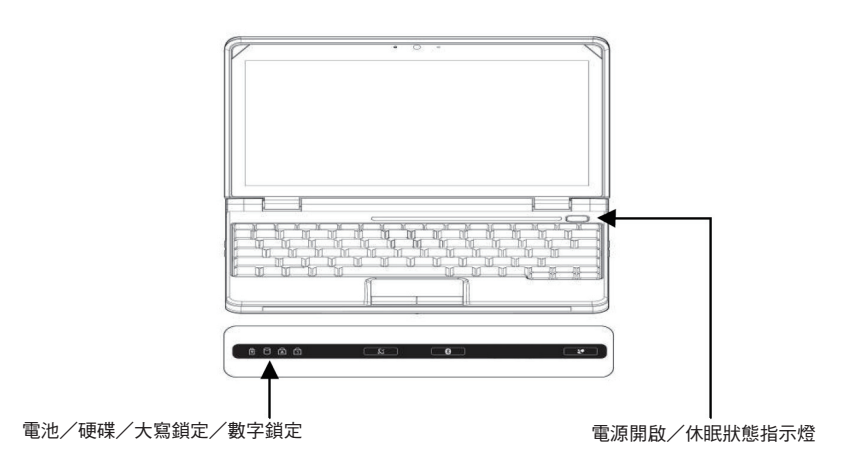

入門介紹

## 大寫鎖定指示燈

本指示燈表示鍵盤設定為只能鍵入大寫字母。 數字鎖定指示燈 本指示燈表示內建鍵盤設定為十鍵的數字小鍵盤模式。

## 電源開啟指示燈

開啟電腦的電源時,在電源按鈕上的本燈號將會亮起。

# 休眠狀態指示燈

電腦變為休眠模式時,電源按鈕上的本燈號將會閃爍。

# 電池指示燈

雙色電池指示燈能顯示電池正在充電,或已經完全充飽電。

- 若電池正在充電,即使行動電腦關閉,指示燈仍會維持綠色。
- 若電池已完全充飽電,無論系統為開啟或關閉,指示燈都會維持橘色。
- 若未插入電源變壓器,指示燈將會熄滅。

# 硬碟機 **(HDD)** 活動指示燈

硬碟機 (HDD) 活動指示燈可顯示是否正在存取內建硬碟,以及正在存取的速度。

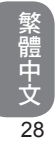

入門介紹

29

繁體中文

# 使用功能按鍵

本電腦具有F1到F12 等12個功能按鍵。每一應用程式對這些按鍵所指定的功能皆有不同。應參考您 的軟體說明文件,瞭解如何使用這些按鍵。

[FN] 鍵為行動電腦提供擴充功能,必須配合其他按鍵使用。

- [FN+F4]:將行動電腦變為睡眠模式。按下電源按鈕,可將其回復到作用模式。
- [FN+F5]:可讓您變更傳送顯示器視訊的選擇位置。每按下一次這些按鍵的組合,即可跳至下一 選項。選項依序為:僅內建顯示器面板、內建顯示器面板及外接顯示器,或僅外接顯示器。
- [FN+F6]:按下以切换開啟或關閉 LCD 顯示器背光。
- [FN+F7]:停用系統的觸控板。
- [FN+F8]:將電腦音訊變為靜音。
- [FN+F11]:啟用數字按鍵。
- [FN+F12]:啟用捲動鎖定功能。
- [FN+向左方向鍵]:減少螢幕 LCD 顯示器亮度。  $\bullet$
- [FN+向右方向鍵]:增加 LCD 顯示器亮度。
- [FN+向下方向鍵]:減少電腦音量。
- [FN+向上方向鍵]:增加電腦音量。
- [FN+PgUp]:將游標放置於文字列的開頭。
- [FN+PgDn]:將游標放置於文字列結尾。

# 使用觸控板

繁體中文 30

本電腦具有內建的觸控板指標裝置。可用來控制游標的移動,選擇顯示器面板上的項目。

觸控板含有游標控制、左右按鍵,以及兩個捲動按鍵。游標控制與滑鼠的作用方式相同,能在顯示 器上移動游標。只需以您的手指稍加施力即可操作。左右按鍵功能則與滑鼠按鍵的功能相同。按鍵 的實際功能依所使用的應用程式而有不同。最後,捲動按鍵可讓您快速瀏覽頁面,而不需要使用螢 幕上的游標向上及向下調整捲軸。

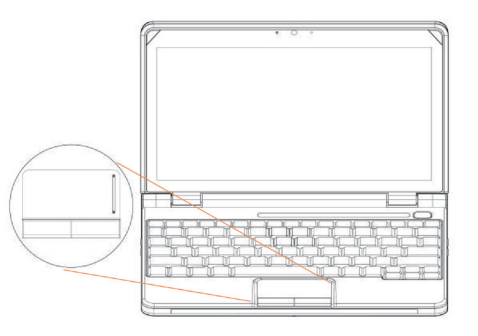

入門介紹

31

繁體中文

#### 按一下

按一下係指按下及放開按鍵。若想按左鍵,將游標移至您想選擇的項目上,然後按一下左鍵,然後 立即放開。若想按右鍵,將滑鼠游標移至您想選擇的項目上,然後按一下右鍵,並立即放開。 您也 可以選擇在觸控板上輕敲一下,執行按一下操作。

#### 按兩下

按兩下係指快速連續按下及放開左按鍵。本程序並不使用右按鍵執行。若想按兩下,將游標移至您 想選擇的項目上,然後按兩下左鍵,並立即放開。您也可以選擇在觸控板上輕敲兩下,執行按兩下 操作。

拖曳

拖曳係指按下並按住左鍵,然後移動游標。若想拖曳,請將游標移至您想移動的項目。按下並按住 左鍵,將項目移至新的位置,然後放開。亦可使用觸控板完成拖曳。首先在您想要移動的項目上輕 敲觸控板兩次,請確定在第一次輕敲後,將您的手指停留在觸控板上。然後在觸控板上移動手指, 將物件移動至新的位置,然後放開手指。使用捲動按鍵可讓您快速瀏覽一份文件,而不需要使用視 窗的捲軸。 這在瀏覽線上頁面時特別實用。

# 疑難排解

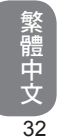

行動電腦 極為堅固,出現故障的機會並不高。但有時您可能會遇到一些可立即解決的設定或操作問 題,或是一些與周邊裝置相關的問題;遇到此類問題時,通堂能藉由更換裝置加以解決。木音節中 的資訊可幫助您解決這類簡易的問題,並分辨哪些是需要送修的故障情況。

# 分辨問題

若您遇到問題,在尋求複雜的疑難排解之前,請先執行下列程序:

- 1. 關閉您的行動電腦。
- 2. 確定已將 AC 變壓器插入您的行動電腦,並連接至可用的 AC 電源。
- 3. 確定任何安裝在 PC 卡插槽上的卡片皆已牢固安裝妥當。您亦可將卡片由插槽取出,以消除可 能的故障原因。
- 4. 確定任何連接在外接接頭上的裝置,皆已牢固插入。您亦可中斷連接這些裝置,而消除可能的 故障原因。
- 5. 關閉您的行動電腦。請至少關閉 10 秒,然後再度開啟。
- 6. 執行開機程序。
- 7. 若仍未解決問題,請聯絡支援代表人員。

BIOS 設定

在您撥電話之前,應備妥下列資訊,以方便客戶支援代表人員為您提供最快速的解決方案:

- 產品名稱
- 產品組態編號
- 產品序號
- 購買日期
- 發生問題的情況
- 任何出現的錯誤訊息
- 硬體組態
- 所連接的裝置類型

請參閱您行動電腦底部的組態標籤,瞭解其組態及序號。

# **BIOS 設定**

繁體中文 34

# S1024行動電腦已正確設定並經過最佳化,您無須執行本公用程式。但若您遇到設定問題,就必須執 行。

BIOS 設定公用程式是建立在 S1024行動電腦的BIOS 內的硬體設定程式 (基本輸入/輸出系統)。

# 使用 **BIOS** 設定公用程式

S1024行動電腦具有一套 BIOS 設定公用程式,可讓您設定重要的系統設定,包括各種不同電腦選用功 能的設定。本章節說明如何使用 BIOS 設定公用程式。

# **BIOS** 設定功能表

BIOS 設定公用程式可讓您設定電腦的基本設定值。 在您開啟電腦時,系統會讀取本資訊,以初始化硬 體,以便正確運作。使用 BIOS 設定公用程式變更您電腦的啟動設定。例如您可以變更系統的安全性 及電源管理例行工作。

= BIOS 設定

 $\overline{35}$ 

繁體中文

# 啟動 **BIOS** 設定公用程式

您只能在電腦開機時進入 BIOS 設定公用程式,亦即在您開啟電腦及出現 Windows 介面之前的時間。 若已開啟電腦的電源,請完全關閉電腦 (電源關閉) 並重新啟動,然後按下 F2 按鍵進入設定公用程 式。

瀏覽及在 BIOS 中輸入資訊 使用下列按鍵在欄位間移動,並輸入資訊:

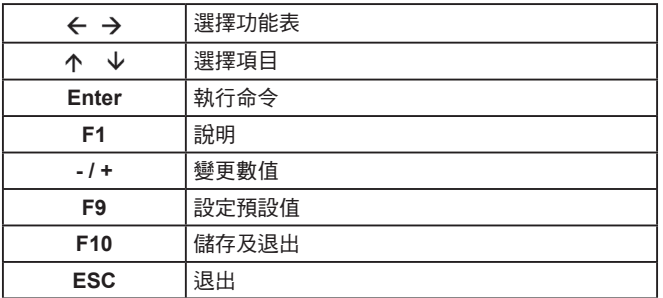

使用者可輸入新數值,取代特定欄位的預設設定,其餘的欄位則是由系統預設參數指定,無法由使用者 加以修改。反轉主選項的屬性,並按下 Enter 鍵進入子功能表。按下 Esc 鍵回到之前的設定頁面。

功能表 しょうしゃ しゅうしゃ しゅうしょう 説明

繁體中文 36

主畫面 主畫面會顯示 S1024行動電腦硬體資訊的概要,同時也包含基本設定參數。

進階 社書面包含硬體裝置相關參數。

安全性 安全性畫面中的參數可協助防衛並保護 S1024行動電腦,避免遭到未經授權使用。

開機 可設定設備開機、啟用或停用設備的順序。

退出 退出設定系統介面。

祕訣:有關功能表及按鍵的詳細資訊,請參閱個別章節的說明資訊。分批生產的 **S1024**行動電腦**BIOS** 版本不同,其中的 **BIOS** 設定也會有所差異。

注意事項:您的 **S1024**行動電腦**BIOS** 設定已完成初始化,並處於最佳狀態。建議您若非必要,請勿任 意更動。

祕訣:根據 **BIOS** 版本的不同,本章所附圖片與 **S1024**行動電腦顯示的畫面可能也會有所不同。請以 您的 **S1024**行動電腦畫面為主。

# 主功能表

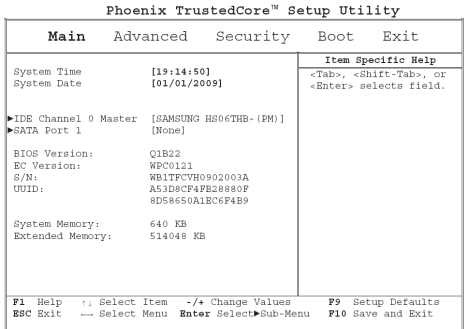

繁體中文 37

祕訣:有關功能表及按鍵的詳細資訊,請參閱個別章節的說明資訊。分批生產的 **S1024**行動電腦**BIOS**  版本不同,其中的 **BIOS** 設定也會有所差異。

注意事項:您的 **S1024**行動電腦**BIOS** 設定已完成初始化,並處於最佳狀態。建議您若非必要,請勿 任意更動。

祕訣:根據 **BIOS** 版本的不同,本章所附圖片與 **S1024**行動電腦顯示的畫面可能也會有所不同。請以 您的 **S1024**行動電腦畫面為主。

#### 系統時間

您可利用 S1024行動電腦的時:分:秒格式變更系統時間。 請在每個欄位輸入目前時間,並使用 -、+ 鍵上下移動至其他欄位。 您也可以在作業系統下變更系統時間。

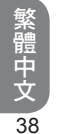

#### 系統日期

您可利用月/日/年格式設定系統日期。 請在每個欄位輸入目前時間,並使用 -、+ 鍵上下移動至其他欄位。 您也可以在作業系統下變更系統時間。

# 進階功能表

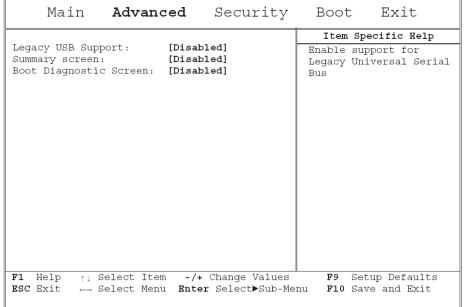

#### Phoenix TrustedCore™ Setup Utility

# 安全性功能表

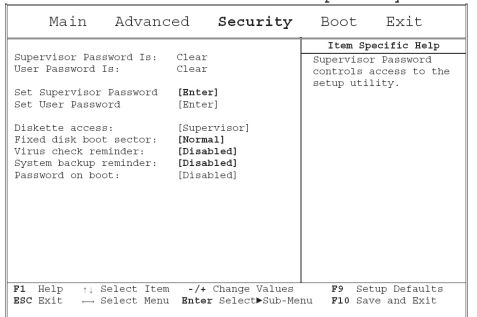

#### Phoenix TrustedCore™ Setup Utility

#### 設定監督員密碼

必須先設定監督員密碼,才能設定低層級的使用者密碼。在選擇變更監督員密碼後,按下 **Enter**。您必 須先輸入新密碼,然後再次輸入加以確認。請鍵入 6 次或更少的按鍵。若輸入錯誤,請按下 **Esc** 重新 開始。

#### 設定使用者密碼

有了使用者密碼,您可進入設定公用程式或移除使用者密碼,但您無法進入設定公用程式以及變更或移 除監督員密碼,亦無法啟用已停用的磁片存取。

BIOS 設定

# 開機功能表

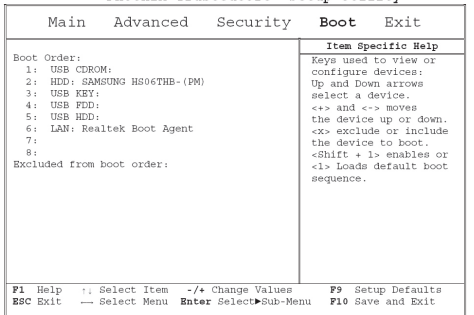

#### Phoenix TrustedCore™ Setup Utility

#### 設定監督員密碼

必須先設定監督員密碼,才能設定低層級的使用者密碼。在選擇變更監督員密碼後,按下 **Enter**。您必 須先輸入新密碼,然後再次輸入加以確認。請鍵入 6 次或更少的按鍵。若輸入錯誤,請按下 **Esc** 重新 開始。

#### 設定使用者密碼

有了使用者密碼,您可進入設定公用程式或移除使用者密碼,但您無法進入設定公用程式以及變更或移 除監督員密碼,亦無法啟用已停用的磁片存取。

# 退出功能表

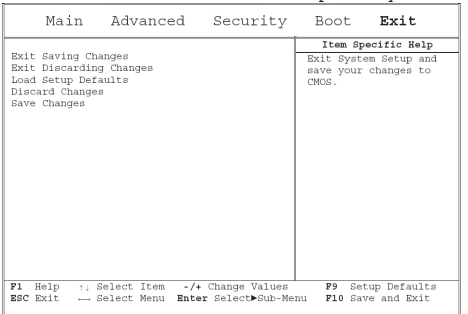

Phoenix TrustedCore™ Setup Utility

清潔及維護

# 清潔及維護

#### 行動電腦的維護

電腦機殼上的開口主要供通風用,能保護您的行動電腦免於過熱。 請勿覆蓋開口。 請勿將行動電腦置於日光可直射之處。 請勿將其放置於靠近熱源處,例如散熱器。 請勿將行動電腦置於低於 5ºC (41ºF) 或高於 40ºC (104ºF) 的環境中。 請勿將行動電腦置於電磁場中。 請勿將行動電腦置於雨水或濕氣的環境中。 請勿在行動電腦潑灑水分或任何液體。 請勿讓行動電腦承受重擊或振動。 請勿將行動電腦置於有灰塵及髒汙的環境中。 請勿在行動電腦上放置物體,以避免損壞行動電腦。 切勿將行動電腦放置在不平的表面上。 請僅使用行動電腦所核准使用的電源變壓器。 若長時間不使用行動電腦,請將其由電源插座拔除,以避免瞬間過電壓所可能造成的損壞。

切勿開啟行動電腦的機身。為顧及安全,應僅由合格的維修人員開啟行動電腦。

#### **AC** 變壓器的照料

以下是一些維護 AC 變壓器的方式:

請勿將變壓器用於其他裝置。

請勿踩踏電源線或在電源線上擺放重物。請小心擺放電源線,避免放置於人員必經之處。

拔拔電源線時,請勿拔除電源線本體,請務必拉拔插頭。

若您使用延長線,則插入延長線的產品總安培級數不得超過延長線的安培級數。此外,插入單一壁式插 座所有設備的總電流級數,亦不得超過保險絲額定值。

在將行動電腦連接至電源插座時,請確定電源的電壓。 若不確定您當地的電源規格,請洽詢經銷商或 當地電力公司。

#### 電池套件的照料

以下是一些維護電池套件的方式:

請僅使用相同類型的電池更換。取出或更換電池前,請關閉電源。

請勿擅自修理電池。並將其置於兒童無法拿取之處。

請小心處理電池。請勿拆解、壓碎、穿孔、開啟、摔落、切斷電池,或將其外部接觸點短路、棄置於水 或火焰中,或將其置於高於 60ºC 的溫度中。

請僅依手冊說明方式,並僅在通風區域為電池充電。請勿使用非行動電腦所提供的外接充電器。

請勿將電池置於高溫位置超過一或兩天。

請勿在未拔除電源變壓器的情況下,將電池置於行動電腦內超過一個月。

清潔及維護

45

繁體中文

請勿將電池儲存超過兩個月而未充電,以避免其過度放電。過度放電將會損壞電池。 請依各地法規棄置使用過的電池。若有可能,請加以回收。

#### 清潔及維修

在清潔您的行動電腦時,請依下列步驟進行:

- 1. 關閉行動電腦的電源,拆除電池套件。
- 2. 中斷連接AC變壓器。
- 3. 使用沾水的柔軟濕布擦拭。 請勿使用液體或噴霧清潔劑。

#### 維護 **LCD** 品質

高溫是浩成螢幕可能發生問題的最主要原因。在長時間工作之後,應定期關閉機器並蓋上螢幕蓋。無論 何種類型的顯示器表面,以及電腦的內部元件皆會放射熱量,在您蓋上護蓋時,會使熱量無法排出。請 將行動電腦的上蓋開啟約十分鐘,以便散發熱量。請養成此習慣。

您亦應啟用行動電腦的電源管理,以便在系統閒置一段時間時關閉LCD電源及顯示器。加入螢幕保護程 式亦是可行的辦法。

請依上述安全性指導原則,瞭解如何清潔您的行動電腦。

## 維護硬碟

在系統當機時,您的資料亦可能會損失。使用者必須養成每週進行硬碟維護的習慣。以下是一些您可進 行的維護工作:

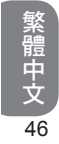

隨時備份您硬碟中的資料檔案。 安裝病毒偵測程式,以監控可能篡改檔案的病毒。 請不時使用 SCANDISK 修正目錄及檔案配置表中所發現的任何錯誤。如此可釋放任何未使用磁區的空 間。

請勿在存取硬碟時移動或抬起電腦,尤其不可振動及搖晃硬碟,否則可能造成硬碟當機。 請使用如 Windows「磁碟重組」等硬碟維護程式。這些程式可消除破碎區塊而重組您的硬碟,並改善 硬碟的存取時間。

請在您的電腦安裝系統密碼,以防止他人使用硬碟。

註:若想瞭解如何維護您硬碟中的資料,請參考附錄**II**「使用 **Express Recovery** 公用程式」。

清潔及維護

47

繁體中文

# 外出旅行時

外出旅行時,為求安全及方便起見,請依下列指示操作:

在旅行之前,請將硬碟上所有必須的檔案備份。

在前一晚將電池充飽電,以確保外出時,電池具有完全的電力。

請勿忘記攜帶 AC 變壓器及額外的電池套件。

請攜帶備份軟體。

請確認目的地的電壓額定值及插座類型。 若變壓器的電源線有所不同,則需要另行購買適用的電源 線。請洽詢經銷商。

請將行動電腦放入適用的手提袋或公事包隨身攜帶。 切勿以托運行李寄送。 請記得使用省電功能與技巧,節省電池電力。

若發生下列任何情況,請聯絡經銷商或維修技師:

您的行動電腦曾摔落或機體受損。

液體潑灑至產品內。

行動電腦無法正常操作。

# 附錄 **I** 規格

#### 處理器

Intel ® Atom 1.6GHz N270

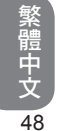

作業系統 與 Microsoft Windows XP 相容

# 核心晶片 Intel ® 945GSE

#### 記憶體

DDRII-533 1GB 主機板上的記憶體

#### 視訊介面

Intel ® 945GSE

# 顯示器

10.1 吋 LCD 面板/WSVGA 1024x600含 LED 背光技術。

#### 硬碟

1.8 吋、5mm PATA HDD 60/80GB

## 光碟機

可透過 USB 連線外接

# 輸入裝置

鍵盤/觸控板

#### **I/O**連接埠

USB X 2,麥克風輸入/耳機輸出/DC-in 媒體讀卡機/擴充連接埠接頭 VGA、擴充連接埠支援的 LAN

#### *附*

#### 音效

1 瓦喇叭 x 2,內建麥克風

#### 藍牙

內建BlueTooth 2.1

#### 網路攝影機

130 萬畫素 CMOS 鏡頭

#### **LAN**/無線**LAN**/**3.5G**

802.11b/g/n 無線網卡/10/100Mbit 乙太網路(使 用擴充連接埠支援)/3.5G (選配)。

#### 鍵盤

83 鍵鍵盤

#### 電池

鋰離子 3600mAh 電池

## 尺寸及重量

250 x 170 x 20.8mm ~900g (包括 6 芯電池)

#### 維修服務

1 年全球保固服務 1 年電池保固服務 如需維修服務資訊,請參閱 http://www.gigabyte.com.tw

# 繁體中文 49

**..............................................................................** 以上規格僅供使用者參考。 最終配置需視

**S1024**行動電腦使用者購買的產品而定。

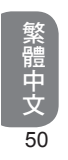

# 附錄 **II** 還原更新須知

如何還原行動電腦回原廠預設值 還原的時間:當您的電腦遭受病毒感染或因某種緣故需將作業系統還原至原廠預設值。 Execute Xpress Recovery3 Lite (XR3 Lite) Professional Recovery Utility。請依下列程序操作:

- 1. 請先啟動電腦。若已在開機狀態,請重新啟動電腦。
- 2. 一看見啟動畫面後 (如商標、標誌或文字),DOS 畫面即出現。 按下 F9。
- F9 為一般還原專業設定的快速鍵。 若快速鍵無作用,請洽詢電腦製造商。
- 3. 功能表中有四個選項:「RESTORE」(還原資料)、「ABOUT」(顯示 XR3 軟體相關資訊) 及 「REBOOT」(取消復原並重新啟動電腦)。 建議您選擇「RESTORE」還原回原廠預設值

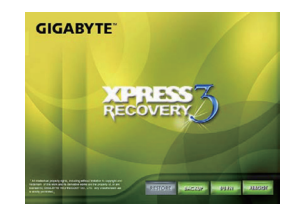

*附* 

4. 功能表中出現提示「是否要還原影像?」。建議您選擇「YES」還原影像檔案。\*「影像檔案」屬 壓縮檔,該類檔案可壓縮所有 Windows 作業系統的資料。復原影像檔案可讓您將作業系統還原至 原廠預設值。

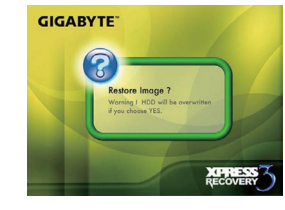

繁體中文 52

5. 選擇完所有項目後,畫面會顯示「RESTORE NOW…」,代表您的電腦正在復原作業系統的資 料。完成復原後,電腦將自動重新啟動並還原回原廠預設值。

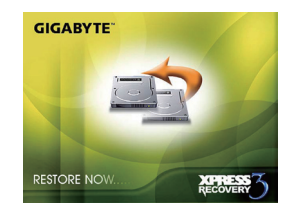

# 附錄 **III** 維修中心及原則

本附錄將列出所有可維修 S1024行動電腦的服務中心。

### 台灣 GIGABYTE Service Center

台北縣中和市建一路136號6樓 電話:+886-2-8227-6136 傳真:+886-2-8227-6163

WEB地址(英文):http://www.gigabyte.com.tw/ WEB地址(中文): http://www.qiqabyte.tw/

## 美國 G.B.T. INC.

電話:+1 (626) 854-9338 傳真:+1 (626) 854-9339 WEB地址: http://www.gigabyte.us 附錄

#### 中國 G.B.T. TECH. TRADING CO., LTD.

WEB地址: http://www.gigabyte.com.cn/ 深圳 電話:+86-755-8240-8099 傳真:+86-755-8240-8066

#### 寧波

電話:+86-574-86869292 傳真:+86-574-86860781

#### 北京

電話:+86-10-62978099 傳真:+86-10-62980499

#### 廣州

電話:+86-20-38491240 傳真:+86-20-38491140

#### 上海

電話:+86-21-57638748 傳真:+86-21-57638320

附錄

西安 電話:+86-29-85531943 傳真:+86-29-85519336

#### l 德國

電話:+49 40 25330433 地址:BULLENKOPPEL 16 22047 HAMBURG

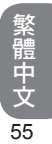

# 保固條款

- 1. 本保固條款滴用於消費者在台灣或在海外所購買的折價產品及全新的技嘉產品,並合乎適當保固條 性者。對於保固節圍或期間之外的產品,請**聯絡**持喜的快速維修中心進行修理,並雲支付合理費 用。
- 2. 技嘉產品的保固自經銷商所開立發票之指定的日期開始。消費者應妥善保留購買發票,以保障您的 合法權利。
- 繁體中文 56 3. 若要瞭解各種產品的保固期間,請造訪技嘉的相關網頁查詢:http://service.gigabyte.tw/。經銷商應 對經銷商本身所提供或出售的保固負責。
	- 4. 由商業合作夥伴所經銷或轉經銷之產品的保固開始日期應依第二款加以決定。
	- 5. 本保固並不保障預先安裝的軟體產品、作業系統、耗材及其他配件(例如禮品/背包/光碟/滑鼠/包裝材 質等)。
	- 6. 在無技嘉特別經銷商的銷售發票的情況,保固期間將依技嘉標籤及產品上的序號決定。
	- 7. 在無技嘉標籤或產品上無序號、序號與產品不符或不合法的情況,將無法延長任何保固或售後服 務。若有任何需要修理的情況,請聯絡原始經銷商尋求協助。
	- 8. 在產品在購買日期起七天內有任何瑕疪或故障的情況(除第12款所列情況外),消費者可以請求原始 經銷商以原始包裝及銷售證明和新品更換產品及所有配件;否則,亦應以修理方式處理瑕疪或故 障。

※在經銷商無立即可更換的存貨時,其應儘快聯絡代理商進行更換。

- 9. 若出現可歸因於人為疏忽的新產品外表瑕疪,不得向技嘉請求更換新品。
- 10. 任何送修之產品皆應使用製造商之原始包裝材質或適當材質(例如紙箱、氣囊或泡棉) 加以包裝。在 運送過程中因為不當包裝而造成損壞時,技嘉將不提供保固服務。
- 11. 若無法在保固期間內將送修產品修理完畢,技嘉將以相似之新產品或等同之產品更換。
- 12. 若產品因下列原因故障或損壞,將會使本保固失效:
	- (1) 自然災害、意外或人為疏忽
	- (2) 違反產品使用手冊之操作指示
	- (3) 不當的組裝或安裝服務請求
	- (4) 使用未授權配件
	- (5) 在不允許的環境中使用產品
	- (6) 未經授權的拆解
	- (7) 不正常使用
	- (8) 線路或零件氧化
	- (9) 使用產品做為測試裝置(例如RAM、 VGA及USB測試)
	- (10)因電腦病毒所造成的問題及故障

- 13. 重要提醒!在將產品送交維修之前,請將重要資料備份。技嘉僅負責修理及產品測試,將不會提供 像是資料備份等服務。技嘉將不對修理過程中所造成的任何資料損失負責。
- 14. 若在保固期間到期後有任何到府檢測試或調整服務而未更換零件時,將依據維修公司的收費標準收 取外出服務費用。

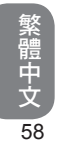